## Focus First Flash Ms1690 Driver Download 2022

Right-click on this and select the 'Edit this Device' option. Double-Click on the USB Controller (bulk only) and double-click on the 'Microsoft OHCI 1.0 USB Controller' USB Root Hub (4th Device). We have now created a new Root Hub for the new type of USB. Double-Click on the 'USB Root Hub' and choose the 'Add devices to this Root Hub' option. Choose the USB 2.0 device you want to add to this USB Root Hub. The type of this device will determine if it appears as a 'Slave Device' or a 'Host Device'. If this is a type 2 USB device (i.e. it has its own power supply) then it will need to be a 'Host Device'. If it is a type 1 USB device (i.e. it has the power supply from the host) it will be a 'Slave Device' and will not need to have its own power supply. Choose the 'Printer' type and click 'Next' to add it to the USB Root Hub. It is now added to the 'MS9590i Voyager GS USB Root Hub' and now it can be used as a print device on the Voyager GS. Use the 'Pin-Out' diagrams below to help you identify the different connectors on the motherboard. You are now able to run the Voyager GS as a printer on your computer. To ensure you have the right drivers installed on your computer you will need to obtain the disk/CD from Microsoft and follow the instructions in the manual. Goutney, M.W. Hirsch, [\*Phys. Rev. Lett.\*]{} [\*\*74\*\*]{}, 3828 (1995); [\*Phys. Rev. Lett.\*]{} [\*\*75\*\*] $\{\}, 1006 (1995)$ . J.H. Cohen, A. Steyerl, [\*Phys. Rev. Lett.\*] $\{\}$  [\*\*74\*\*] $\{\}, 4250 (1995)$ . J. Cooperman and G.E. Volovik, [\*Phys. Rev. Lett.\*]{} [\*\*75\*\*]{}, 1625 (1995). D.A. Cowen, M.M. Fogler, and D.A. Huse, [\*Phys. Rev. Lett.\*]{} [\*\*76\*\*]{}, 1312 (1996). M.

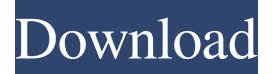

This omnidirectional scanner decodes virtually all of today's standard barcodes, including 1D, RSS, PDF417, MicroPDF, EAN/UCC Composite, Matrix and Postal Codes... No additional installation required drivers or advanced settings. To read barcodes from the screen of a mobile phone, tablet or smart watch, just connect a wireless Bluetooth adapter or NFC module to the device. To transfer data to a computer, cash register or accounting program, you can use the built-in interface - RS232, or external (USB). To connect the scanner to a personal computer, the scanner housing has a USB port. fffad4f19a

> [inputanalyzerarenadownload16](https://cynochat.com/upload/files/2022/05/LZi2ReqxhqXVFkMqLPiZ_13_0ea2c15b5800b47d2944100b1b57a133_file.pdf) [Softwarenetz Invoice V4 16 Multilanguage-LAXiTY .rar](https://www.remnanthouse.org/family/upload/files/2022/05/yONetyoXPngsduB5q5QY_13_0ea2c15b5800b47d2944100b1b57a133_file.pdf) [Breakaway Live 0.90.96 Serial 138](https://our-study.com/upload/files/2022/05/VCvpmRtIAAfCh1vHYWda_13_476d00b3fd30c1736ce8390830729c72_file.pdf) [baadshah full movie 1999 download](https://docs.google.com/viewerng/viewer?url=black-affluence.com/social/upload/files/2022/05/hstnnuKBHXmbp9YzZbAb_13_90436d19a3642b2b38905be84a91817a_file.pdf) [The Dream of IPTV](https://mentorthis.s3.amazonaws.com/upload/files/2022/05/yCmb6x1pqKwucYLnVb16_13_0ea2c15b5800b47d2944100b1b57a133_file.pdf)